# **Section M5: Frequency blocks**

These blocks appear at the top of the simulation area

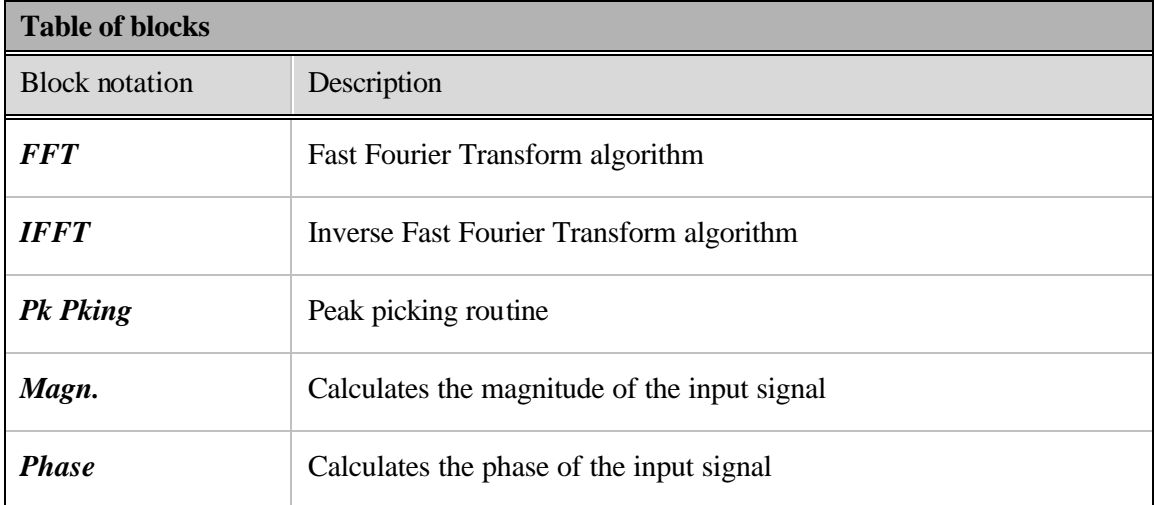

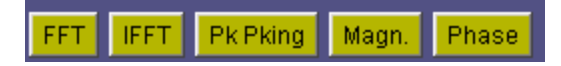

**Block name** : Fast Fourier Transform **Notation**: *FFT*

**Description**: Implements the Fast Fourier Transform algorithm. The user can select a desired FFT size. Possible options are 8, 16, 32, 64, 128, or 256

#### **Pin assignment:**

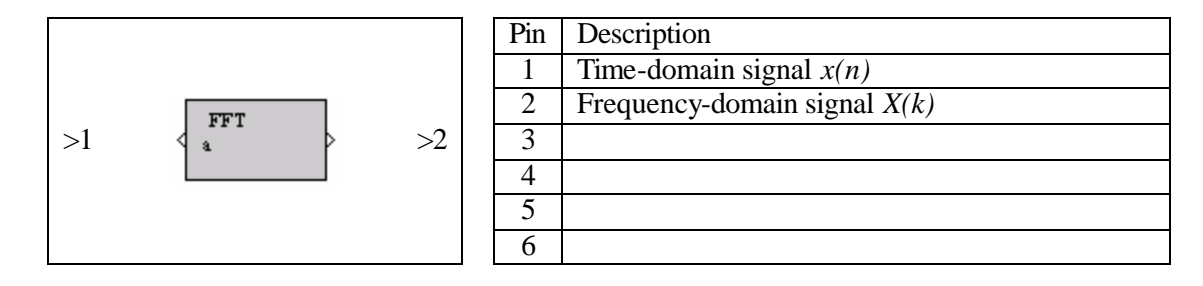

#### **Dialog window(s):**

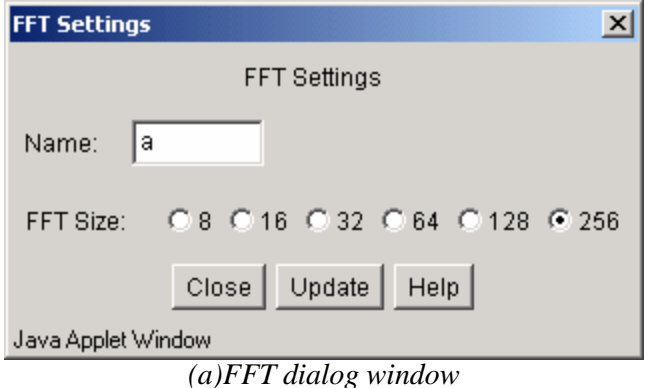

# **Script use:**

Name: fft Example code:  $\langle$  param name = "3" value = "B3-fft(3,1)">

#### **Equation(s) Implemented :**

$$
X(k) = \sum_{n=0}^{N-1} x(n)e^{-j2pkn/N}, \quad k = 0...N-1
$$

 $x(n)$  = input signal  $X(k)$  = output signal  $N = FFT$  length

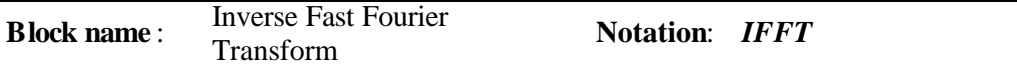

**Description**: Implements the Inverse Fast Fourier Transform algorithm. The user can select the desired inverse FFT size: 8, 16, 32, 64, 128, or 256.

#### **Pin assignment:**

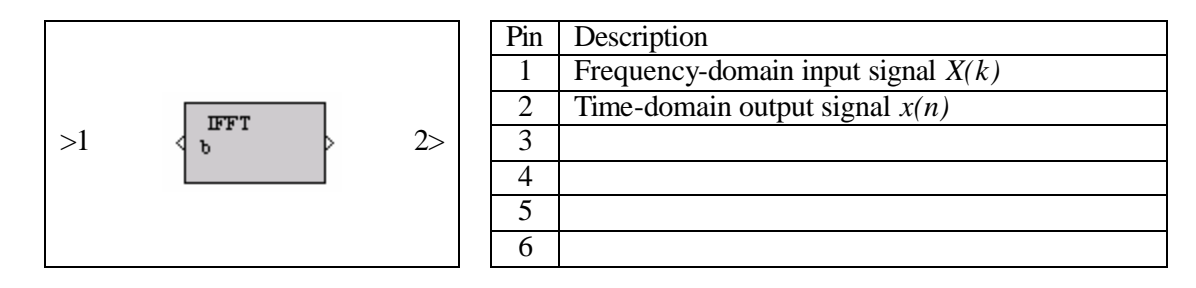

#### **Dialog window(s):**

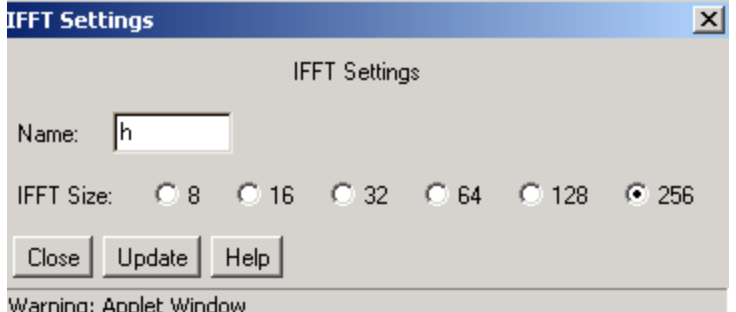

*(a)IFFT dialog window*

#### **Script use:**

Name: ifft Example code:  $\langle$  param name = "3" value = "B3-ifft(3,1)">

#### **Equation(s) Implemented :**

$$
x(n) = \frac{1}{N} \sum_{k=0}^{N-1} X(k) e^{j2p k n/N}, \quad n = 0...N - 1
$$

 $X(k)$  = input signal  $x(n)$  = output signal

#### **Block name** : Peak Picking **Notation**: *PkPking*

**Description**: Selects a specific number of peaks from a frequency-domain signal. The first set of peaks or the highest magnitude ones can be selected. Here, the "Peaks selected" option allows users to specify how many peaks to be selected. For example, 64 is chosen in the graph below. In this case, the "First" option selects the first 64 peaks of the input signal and the "Highest" option selects the 64 peaks that are the larger in magnitude.

#### **Pin assignment:**

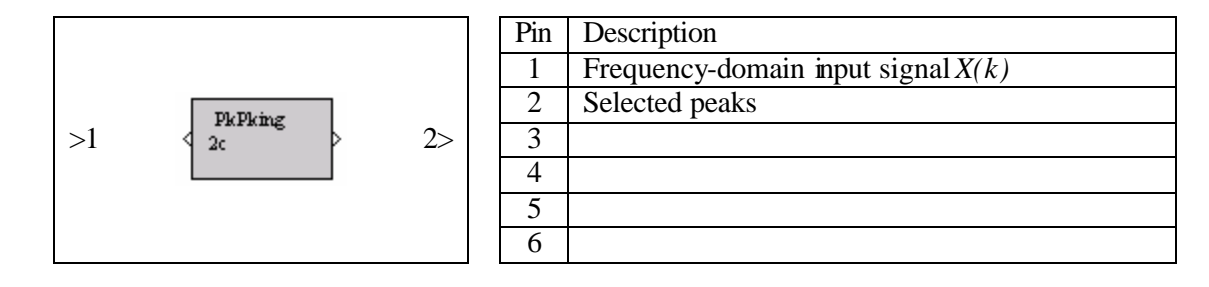

#### **Dialog window(s):**

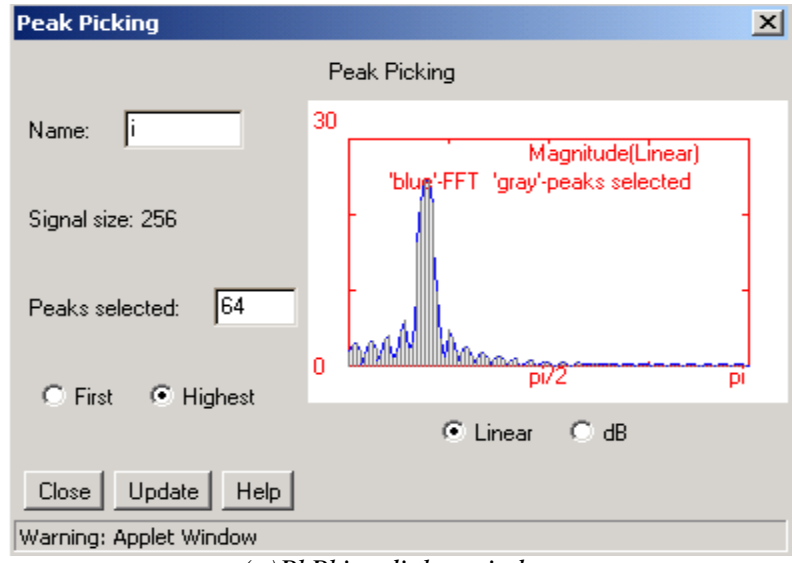

*(a)PkPking dialog window*

#### **Script use:**

Name: peakpicking Example code:  $\langle$  param name = "3" value = "B3-peakpicking(3,1)">

**Block name** : Magnitude **Notation**: *Magn*

**Description**: This block calculates the magnitude of a signal.

# **Pin assignment:**

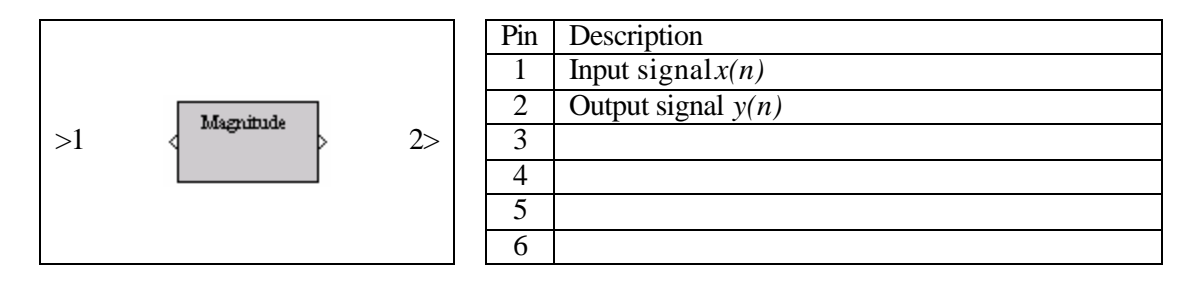

**Dialog window(s):**

-None-

# **Script use:**

Name: magn Example code:  $\leq$  param name = "3" value = "B3-magn(3,1)">

# **Equation(s) Implemented :**

$$
y(n) = |x(n)|^2
$$

 $x(n)$  = input signal  $y(n)$  = Magnitude of the input signal

**Block name** : Phase **Notation**: *Phase* **Notation**: *Phase* 

**Description**: This block calculates the phase of the input signal

# **Pin assignment:**

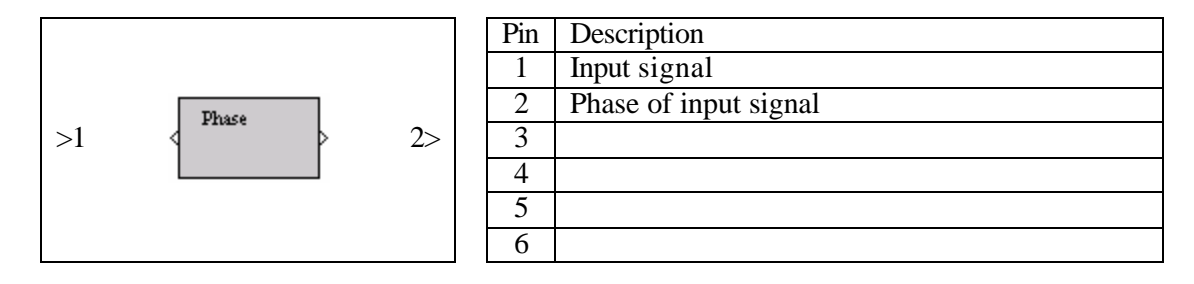

**Dialog window(s):**

-None-

# **Script use:**

Name: phase Example code: <param name = "3" value = "B3-phase (3,1)">

# **Equation(s) Implemented :**

$$
\boldsymbol{f}(n) = \angle x(n)
$$

 $x(n)$  = input signal  $f(n)$  = phase of the input signal